# Erweitertes Führungszeugnis beantragen

### Voraussetzungen

· gemeldeter Wohnsitz in Düsseldorf

Die Antragstellung kann online, persönlich oder schriftlich erfolgen:

- · Für die online Beantragung über das Portal des Bundesamtes für Justiz benötigen Sie entweder einen neuen Personalausweis oder einen elektronischen Aufenthaltstitel, jeweils mit freigeschalteter Online-Ausweisfunktion.
- · Die persönliche Antragstellung kann in einem der Düsseldorfer Bürgerbüros erfolgen. Die Antragstellung durch eine bevollmächtige Person ist nicht möglich.
- · Für eine schriftliche Antragstellung ist die Beglaubigung Ihrer Unterschrift durch eine siegelführende Stelle (z.B. Notar, sonst. Behörde) erforderlich. Die Gebühr ist vorab zu überweisen. Ein Formular mit den notwendigen Angaben zur schriftlichen Antragstellung finden Sie hier.

## **Benötigte Unterlagen**

- · amtlicher Lichtbildausweis (Personalausweis, Reisepass bzw. Nationalpass)
- · für ein erweitertes Führungszeugnis ist eine schriftliche Aufforderung der Stelle vorzulegen, die das erweiterte Führungszeugnis verlangt und in der diese die Voraussetzungen des § 30a Absatz 1 Bundeszentralregistergesetz bestätigt
- · gegebenenfalls eine Vertretungsvollmacht bei geschäftsunfähigen Personen
- · bei schriftlicher Antragstellung das ausgefüllte Antragsformular mit einer vom Notar oder sonstigen amtlichen Stelle beglaubigten Unterschrift sowie den Zahlungsnachweis der Gebühr

## Um die Antragsstellung so einfach wie möglich zu gestalten, gibt es bereits die Möglichkeit den Antrag online zu stellen, dazu wird benötigt:

## 1.Smartphone und/oder Computer

- 2.Drucker
- 3.Schreiben der Schule / des Fördervereins
- 4.AusweisApp2
- 5.Personalausweis mit Onlinefunktion

1. Der Förderverein hat für die Beantragung des erweiterten Führungszeugnisses ein Schreiben zur Verfügung gestellt, in welches lediglich der Name eintragen wird. Dies kann sowohl digital, als auch handschriftlich erfolgen. Das personalisierte Schreiben sollte dann digital in einem Ordner auf dem Gerät abgelegt werden, mit dem man auch den Antrag stellen möchte.

Ausstellung eines erweiterten Führungszeugnisses

Sehr geehrte/r

2. Es sollte vorher geprüft werden, ob der Personalausweis über die AusweisApp2 auf dem Mobilgerät freigeschaltet ist. (Die Onlinefunktion ist bei den neueren Ausweisen regulär freigeschaltet)

#### https://www.ausweisapp.bund.de/download

Zur Installation bitte den Anweisungen der App folgen.

Am einfachsten ist es den Antrag auf Erteilung eines Führungszeugnisses direkt auf dem Handy oder Tablet durchzuführen, da die AusweisApp während des Antragsprozess gebraucht wird. Es ist jedoch auch möglich das Handy als Kartenleser mit dem Computer zu verbinden. (Auf beiden Geräten muss die AusweisApp installiert sein)Auch hierfür bitte den Anweisungen in der AusweisApp folgen.

Die Anleitungen sind sehr gut erklärt und einfach zu handhaben. (man benötigt seine PIN)

## Dann gehts an den eigentlichen Antrag:

Online Beantragung unter folgendem Link: https://www.fuehrungszeugnis.bund.de/

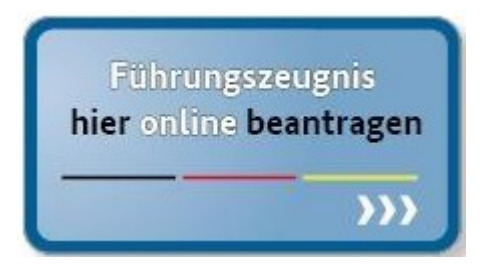

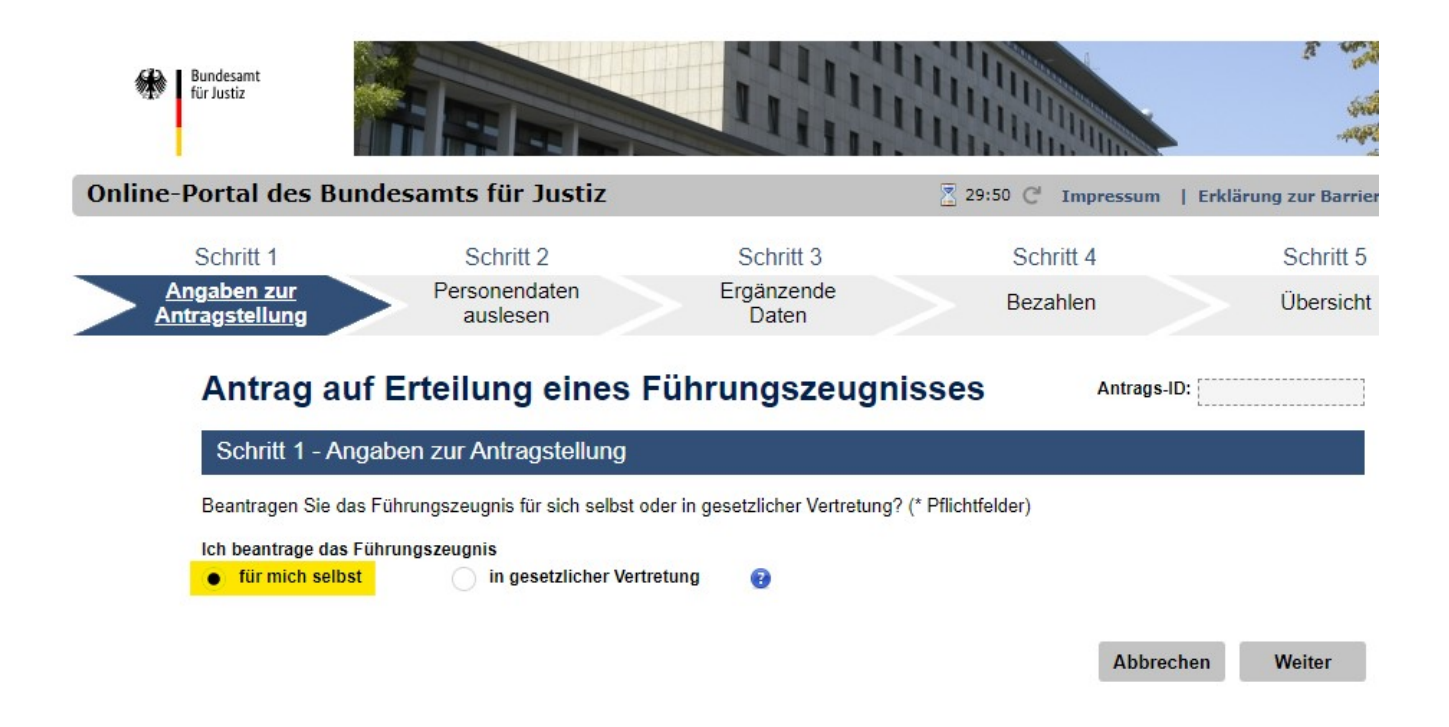

Auf dieser Seite wird nun die AusweisApp2 benötigt. Die AusweisApp 2 überträgt alle relevanten persönlichen Daten automatisch in die dafür vorgesehenen Felder. Diese können nicht manuell ausgefüllt werden.

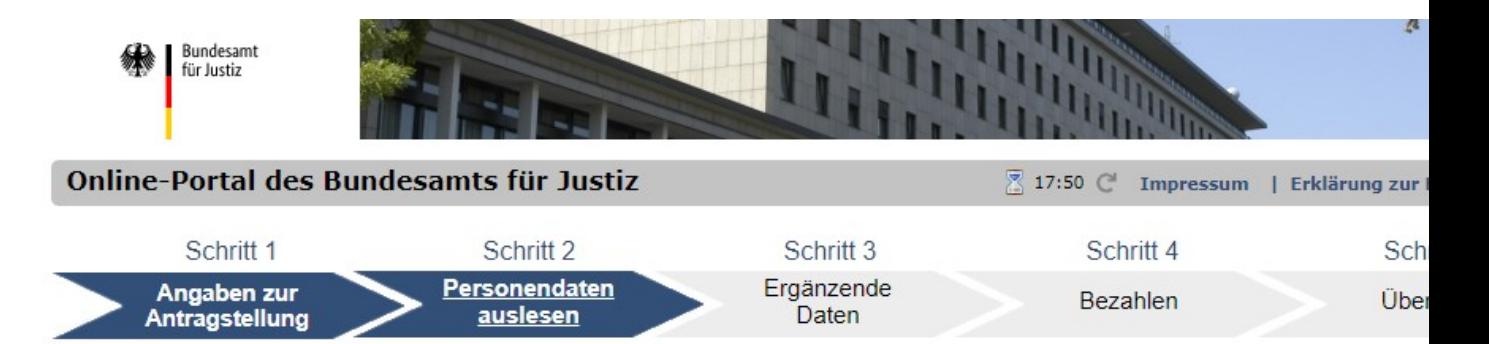

Antrag auf Erteilung eines Führungszeugnisses

Antrags-ID:

#### Schritt 2 - Personendaten auslesen

Damit die Personendaten ausgelesen werden können, benötigen Sie Ihren elektronischen Personalausweis oder elektronischen Aufenthaltstitel (Ausweisdokument). Die Online-Ausweisfunktion des Ausweisdokuments muss freigeschaltet sein. Sie müssen die AusweisApp installiert und gestartet haben. Das Kartenlesegerät muss angeschlossen und Ihr Ausweisdokument auf- bzw. eingelegt se

Bitte klicken Sie auf das nachfolgende Symbol, um die Personendaten auszulesen.

#### Daten der Antrag stellenden Person

Es werden die persönlichen Daten angezeigt, die aus Ihrem Ausweisdokument ausgelesen wurden. Bitte überprüfen Sie die Daten, da o im Führungszeugnis erscheinen. Falls eine Angabe unrichtig ist, sollten Sie den Vorgang abbrechen und die auf dem Ausweisdokument gespeicherten Daten bei der zuständigen Behörde prüfen und berichtigen lassen.

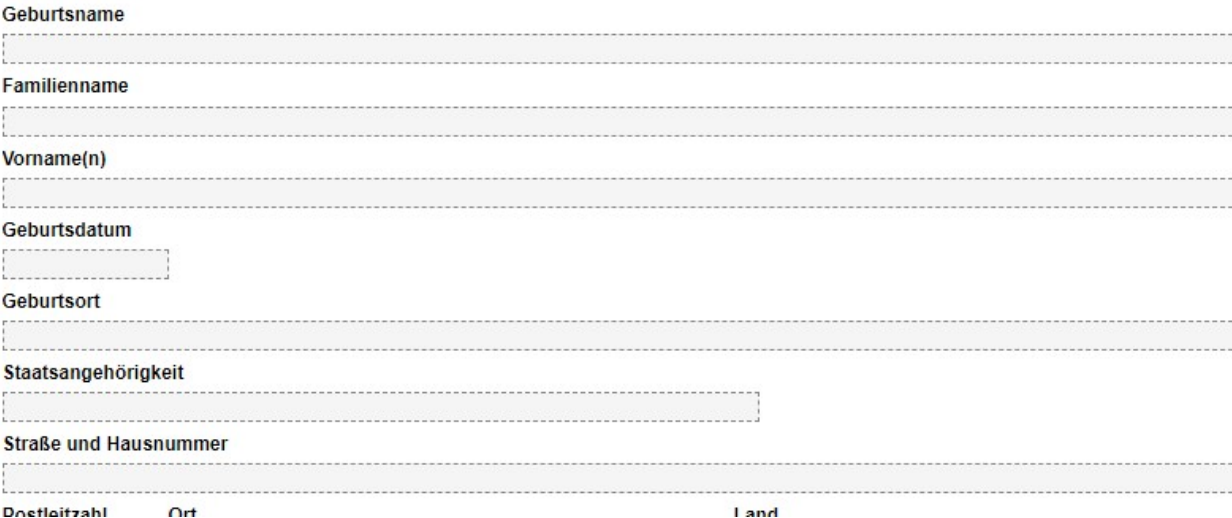

Nach der Übertragung ggf. Titel manuell eintragen und WEITER drücken.

## Die folgende Seite ist im vorliegenden Fall jeweils NEIN, sollte jedoch bitte individuell angepasst werden.

### Schritt 3 - Ergänzende Daten - Weitere Staatsangehörigkeit

Sollen weitere Staatsangehörigkeiten im Führungszeugnis berücksichtigt werden?

Sollten Sie - neben der deutschen - die Staatsangehörigkeit eines oder mehrerer anderer EU-Mitgliedstaaten oder die britische Staatsangehörigkeit besitzen, so sind diese anzugeben. In diesem Fall erhalten Sie ein Europäisches Führungszeugnis. Sonstige Staatsangehörigkeiten werden lediglich im nationalen Führungszeugnis aufgeführt.

Im Folgenden können bis zu drei Staatsangehörigkeiten angegeben werden. Wählen Sie dazu eine Staatsangehörigkeit aus der<br>Auswahlliste aus und laden Sie jeweils zur Bestätigung der Staatsangehörigkeit einen entsprechenden N (\* Pflichtfeld)

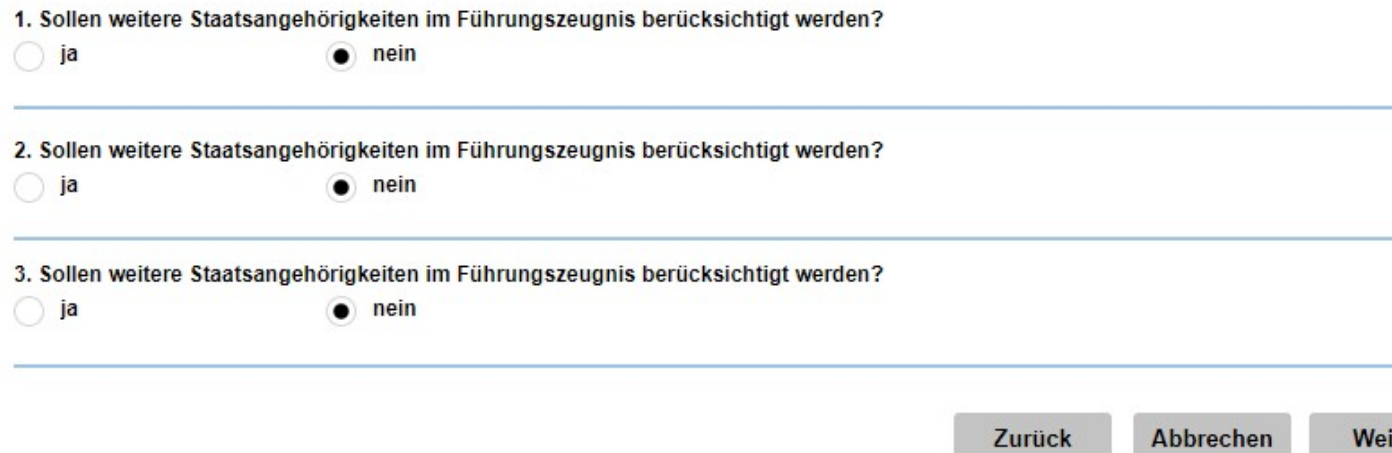

Falls Ja der Fall ist:

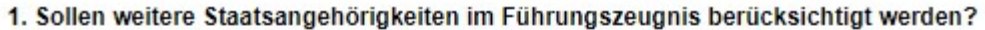

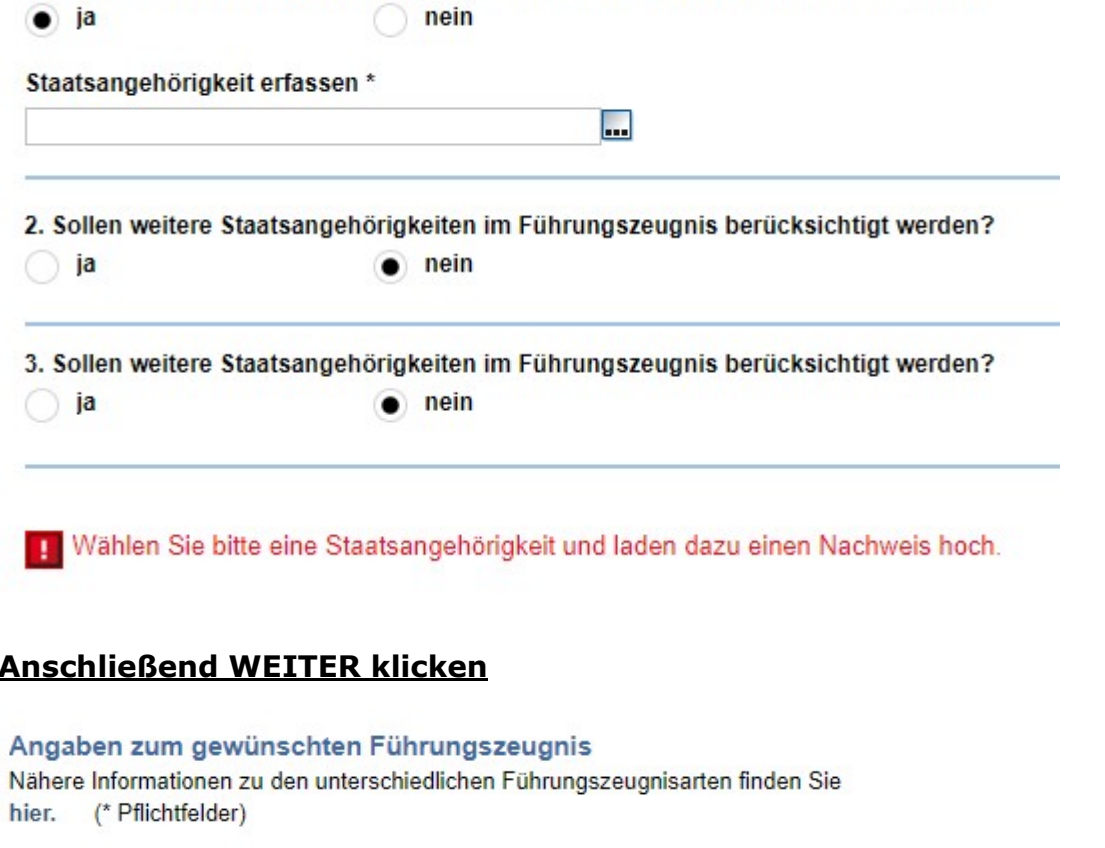

Benötigen Sie das Führungszeugnis zur Vorlage bei einer deutschen Behörde?

Falls ja, wird das Führungszeugnis unmittelbar an die von Ihnen angegebene Empfängerbehörde gesandt.

 $\bullet$  nein  $\bigcirc$  ja

Benötigen Sie für das Führungszeugnis eine Apostille, Überbeglaubigung oder Endbeglaubigung zur Verwendung im Ausland?

Bitte beachten Sie bei einer Verwendung des Führungszeugnisses im EU-Ausland die sog. Apostillenverordnung (EU) 2016/1191. Dana wird bei der Vorlage eines Führungszeugnisses an die Behörde eines EU-Mitgliedstaates gegebenenfalls keine Apostille mehr benötigt.

 $\bullet$  nein  $\bigcirc$  ja

Benötigen Sie ein erweitertes Führungszeugnis? ◙ nein

 $\bullet$  ja

Laden Sie bitte die Bescheinigung des Auftraggebers als Anlage hoch.

Beachten Sie, dass Sie nur Dateien mit der Erweiterung JPG, JPEG, BMP, TIF, GIF, PNG und PDF hochladen können und die hochgela Datei nicht größer als 5,0 MB sein darf.

#### Anlage hochladen \*

Dateien hier ablegen oder klicken, um Dateien für das Hochladen auszuwählen

#### Wie viele Exemplare des Führungszeugnisses benötigen Sie?\*

Bitte beachten Sie, dass bei Beantragung mehrerer Exemplare identische Führungszeugnisse erteilt werden und für jedes Exemplar eir Gebühr von 13 EUR zu zahlen ist.

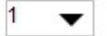

Nach dem auf den Link zum hochladen geklickt wurde, kann man sich das Dokument auswählen, welches man zuvor mit dem eigenen Namen versehen und auf dem eigenen Gerät abgelegt hat.

Und drückt auf WEITER

Falls man sich das Führungszeugnis lieber zum Arbeitsplatz oder an einen anderen Ort schicken lassen möchte, hier bitte JA drücken.

ABER man muss es persönlich entgegen nehmen!

## Antrag auf Erteilung eines Führungszeugnisses

Antrags-ID:

**Abbrechen** 

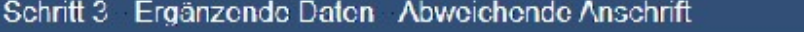

Das Führungszeugnis wird an die Anschrift gesandt, die aus dem Ausweisdokument ausgelesen wurde. Soll es an eine abweichende Anschrift gesandt werden, können Sie diese über die nachfolgende Auswahl eingeben. Das Führungszeugnis kann allerdings nur an Sie persönlich gesandt werden. (\* Pflichtfelder)

#### Möchten Sie eine abweichende Anschrift eingeben?

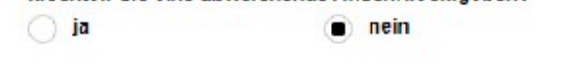

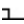

 $\mathbf{I}$ 

Zurück

Welter

Da es sich um eine Ehrenamtliche Tätigkeit handelt und keine Bezahlung erfolgt, bitte folgende Seite so ausfüllen und das Dokument erneut hochladen.

# Antrag auf Erteilung eines Führungszeugnisses

Antrags-ID

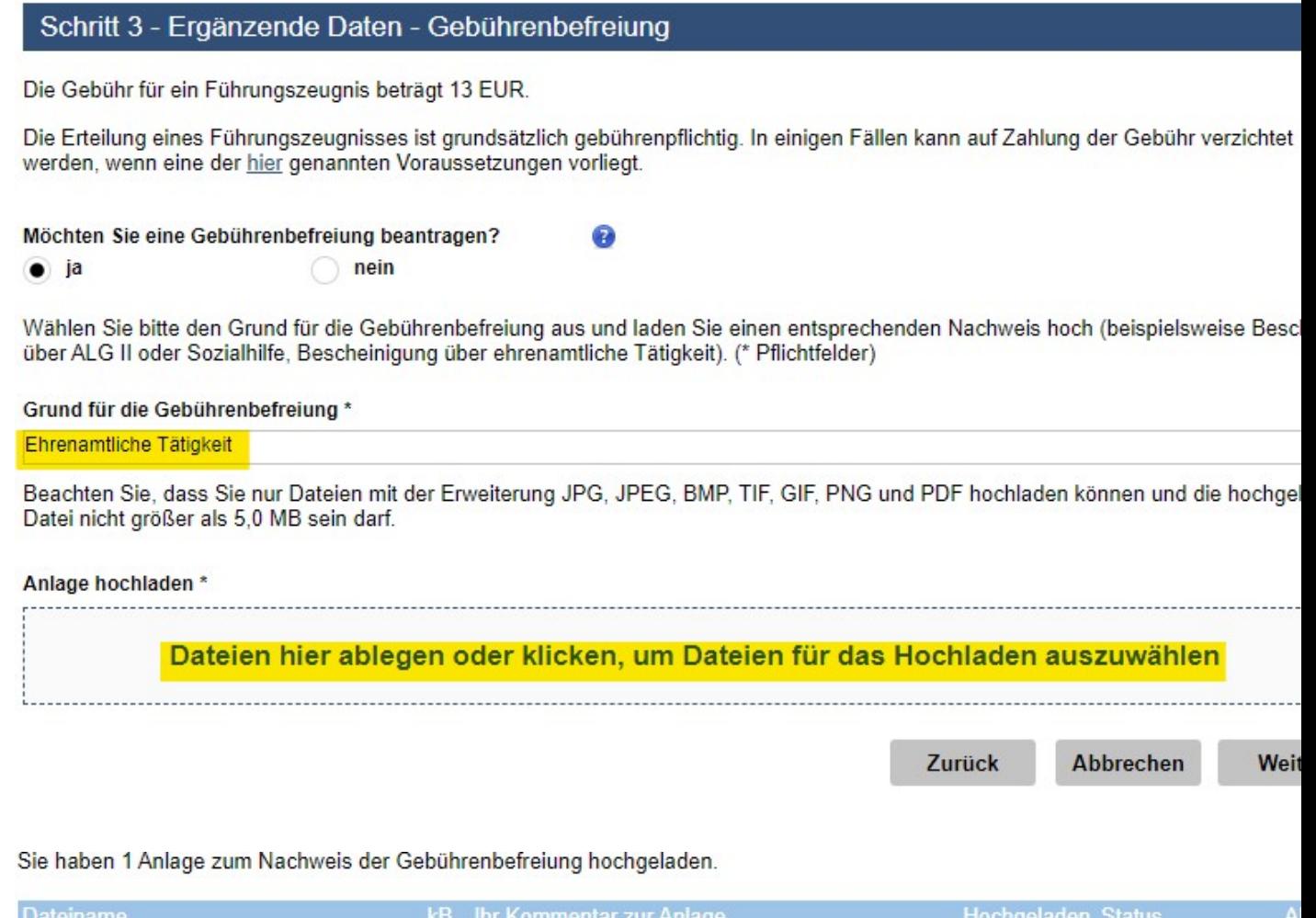

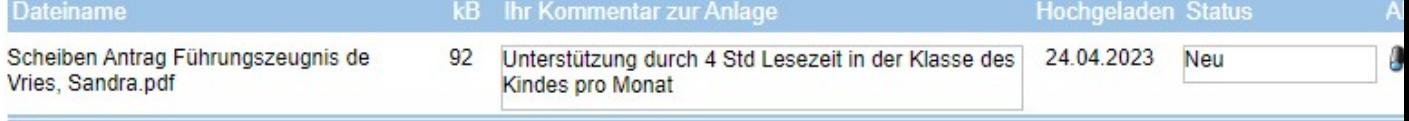

Man kann in der Kommentarfunktion nach dem Hochladen noch eintragen, was man macht. z.B. 4 Stunden Lesen pro Monat in der Klasse.

# Antrag auf Erteilung eines Führungszeugnisses

Antrags-ID:

Abbrechen

Zurück

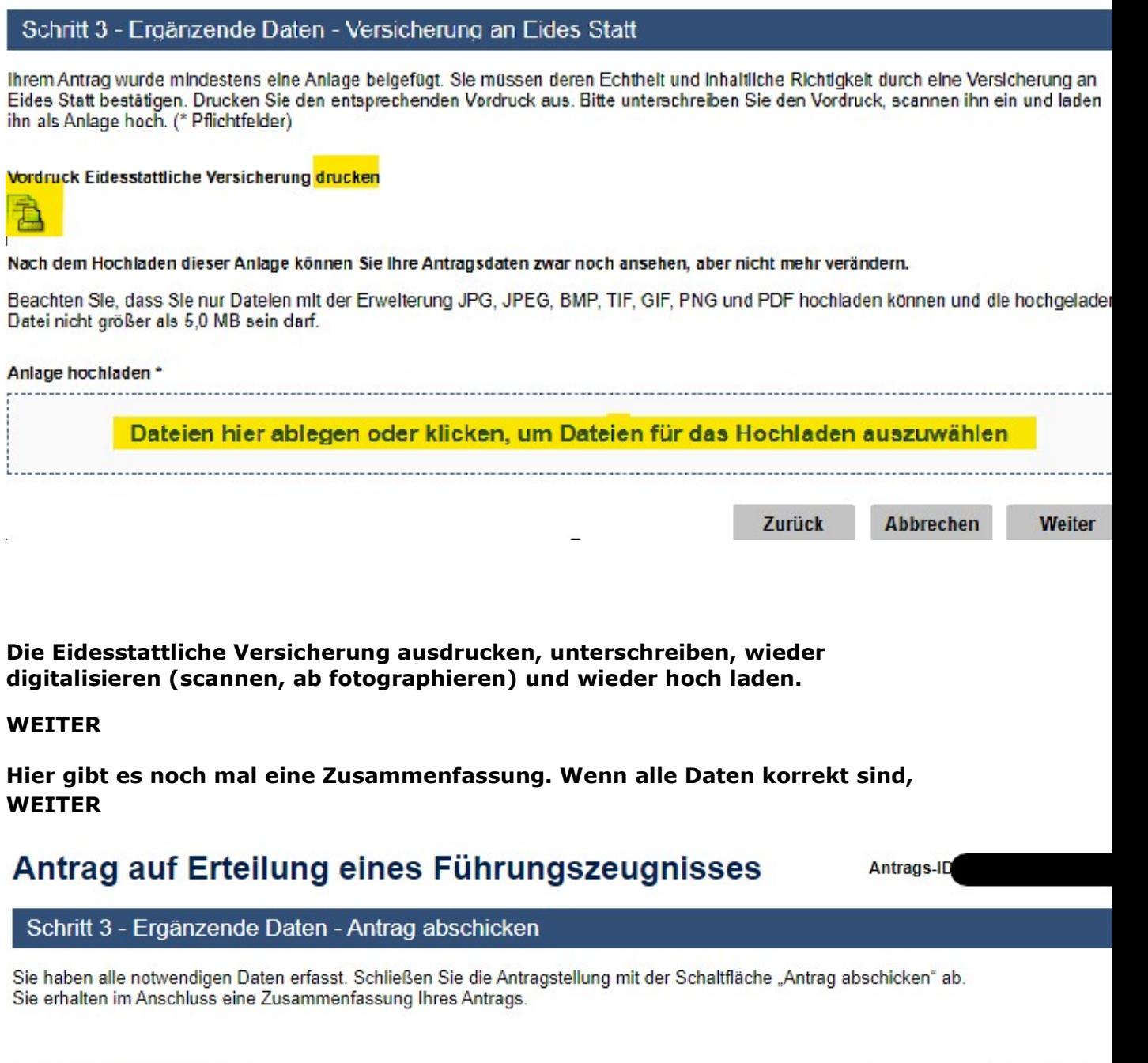

Fertig

Antrag abschicken

Man kann im Anschluss ein Benutzerkonto anlegen, dies muss jedoch nicht unbedingt gemacht werden.